# أهم الدوال في برنامج الـ Excel . ١\_ الدو ال الر باضبة و الحسابية: : دالة المجموع (Sum): تضيف الدالة Sum جميع الارقام التي تحدد أنها وسيطات (الوسيطة: هي قيمة توفر معلومات لأجراء ما , أو حدث , أو خاصية) ويمكن أن تكون كل وسيطة نطاقاً (النطاق : هو خليتين أو أكثر في ورقة في ورقة , يمكن أن تتجاور خلايا النطاق أو تتباعد) أو مرجع خلية (مرجع الخلية: هو مجموعة الاحداثيات التي تشغلها الخلية في ورقة العمل). فعلى سبيل المثال تضيف الدالة Sum(A1:A5) جميع الارقام المتضمنة في الخلايا من A1 الى A5 . وكمثال أخر تضيف الدالة (Sum(A1,A3,A5 جميع الار قام المتضمنة في الخلايا A1,A3,A5 . بناء الجملة: اولاً- جمع أرقام معينة: Sum( number1;number2;...) Sum number1; number2 **ثانياً۔** جمع قيم خلايا متفر قة:  $Sum(cell1:cell2:...)$ حيث cell1;cell2 هي عناوين الخلايا التي سيتم جمع قيمها باستخدام دالة Sum Sum(cell1 : cell3) حيث cell1 هي عنوان اول خلية رقمية في النطاق المطلوب. و cell3 هي عنوان اخر خلية رقمية في النطاق المطلوب الذي سيتم جمع قيمه باستخدام الدالة Sum. b - دالة الاس (Power)

هي دالة تقو م بار جاع النتيجة لر قم مر فو ع الى أس. Power(number; power) يناء الجملة: حيث number(الرقم) مطلوبة. الرقم الاساسي. ويمكن أن يكون أي رقم حقيقي. Power مطلوبة. الاس الذي ير فع اليه الر قم الاساسي. . والنتيجة هي ٢٥ .  $=$  =power(5;2) مثال:

 $-11$ 

### ٢\_ الدو إل الاحصائية a- دالة العدد (Count).

تقوم الدالة Count بحساب عدد الخلايا التي تحتوي على ارقام وحساب الارقام داخل قائمة الوسيطات. استخدم الدالة Count للحصول على عدد الادخالات في حقل الارقام الموجودة في نطاق . فعلى سبيل المثال بمكن =Count(A1:A20) A1:A20

> $Count(value1; [value2];...)$ بناء الجملة:

حيث Value1 العنصر الاول او مرجع الخلية او النطاق الذ تريد حساب الارقام بداخلة.

Value2 العناصر الاضافية او مراجع الخلايا او النطاقات التي تريد حساب الارقام بداخلها.

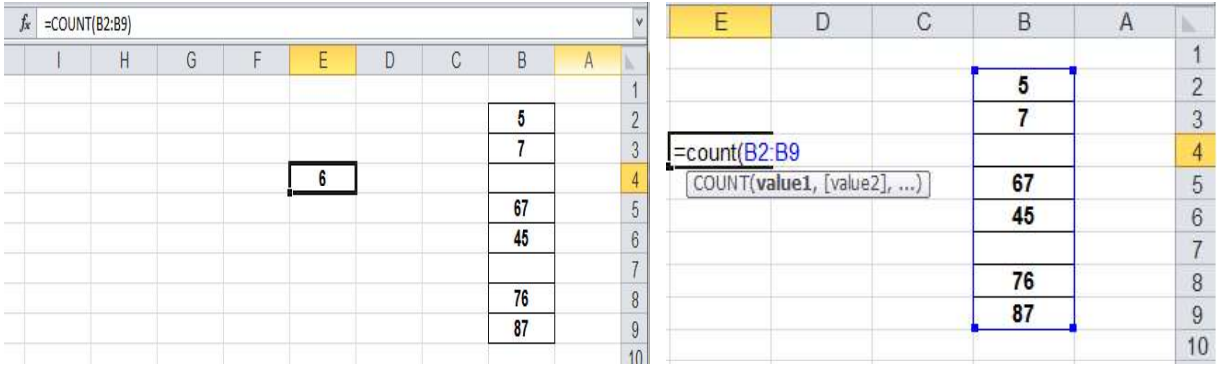

# را- دالة الوسط الحسابي (AVERAGE)

هي احدى الدوال الاحصائية التي تقوم بإرجاع المتوسط (الوسط الحسابي) الخاص بالوسيطات والذي يمكن أن يكون أر قاماً أو مر اجع تحتو ي على أر قام.

بناء الجملة:<br>حيث يحتوي بناء جملة الدالة AVERAGE على الوسيطات التالية:

- NUMBER1 مطلوبة. الرقم الاول أو مرجع الخلية أو النطاق الذي تريد الحصول على المتوسط الخاص به
- NUMBER2 اختيارية. أرقام اضافية أو مراجع خلايا أو نطاقات تريد الحصول على المتوسط الخاص بها. حتى ٢٥٥ كحد اقصى.

### تمرين: لإيجاد المعدل في المثال التالي

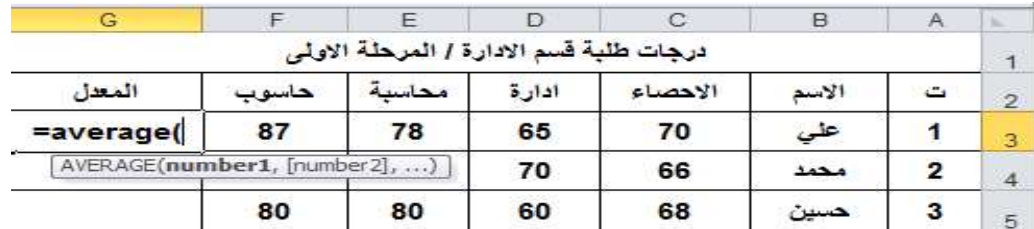

=Average (C3;D3;E3:F3)

الطريقة الثانية: و هي الامثل خصوصاً في حالة كون عناوين الخلايا (مر اجع الخلايا) متجاورة أي متسلسلة

#### =Average (C3:f3)

عندها سيكون الناتج للتمرين اعلاه كالاتي:

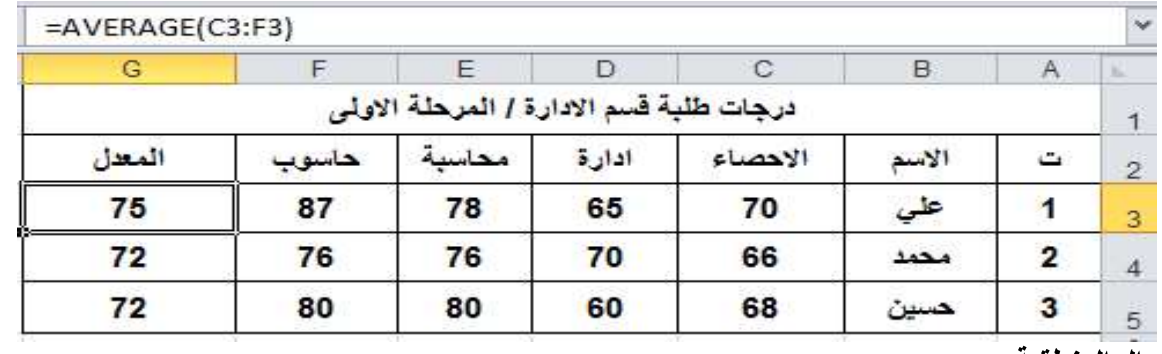

٣\_ الدو ال المنطقية:

الدالة IF تعتبر هذه الدالة من أهم الدوال في برنامج الـ Excel فهي تستخدم في استنتاج علاقة منطقية تبعاً لشرط معين, فهي تعمل على التأكد من تحقق الشرط وارجاع قيمة معينة عند TRUE وأخرى عند FALSE. فمثلاً من استخدام هذه الدالة يمكن أيجاد تقدير ات أو نتيجة الطلاب في مادة من المواد.

IF(logical test;value if true;value if false) بناء الدالة:

حيث أن:

- Logical test: هو الشرط الذي يتم عنده الاختبار .
- Value if true- القيمة الناتجة في حالة تحقق الشرط.
- Value if false: القيمة الناتجة في حالة عدم تحقق الشرط.

تستخدم هذه الدالة أيضـاً عندمـا تحتاج الى أتخـاذ قرار بشرط معين ويعتمد على نتيجة (نعم) أو (لا) وعادة مـا يتم استخدام علامات المقارنة مع هذه الدالة, مثل (<, >, =<, =>, =).

# تمرين: لإيجاد النتيجة للطلبة في الجدول التالي:

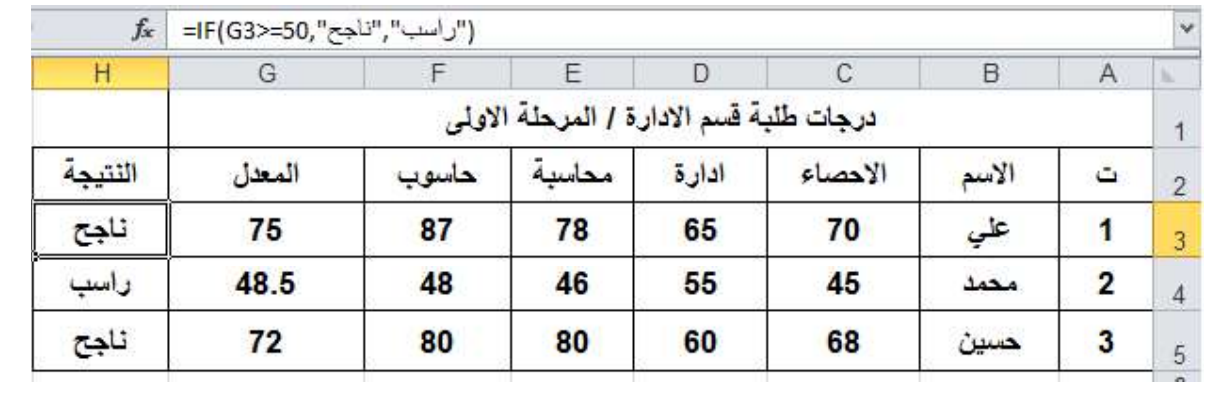